Instructions for AdventiHealth Learning Network ( ALN) Log In – for Students<br>
Drid are required to login into ALN.<br>
Initial password were provided to you by your Clinical Coordinator at your school.<br>
Initial password were **Instructions for AdventHealth Learnin**<br>- Your OPID and password are required to login into ALN.<br>- If you do not have your OPID, please contact your Clinical Coordinator at your of the your of the value of the system of th Instructions for AdventHealth Learning Network (ALN)<br>- Your OPID and password are required to login into ALN.<br>- Your OPID and initial password were provided to you by your Clinical Coordinator at your school.<br>- If you do n - Your OPID and instanced are certered to join into ALAL Learning Network (ALN) Log In - for Students<br>- Your OPID and instanced are certered to join into ALAL MUSE and the students of the students of your DPID for verifica Instructions for Adventified the Learning Network (ALN) Log In – for Students<br>-Your OPID and personal are required to lagin into AIN.<br>If you do not have your initial generation were provided by you by your Clinical Coordin

Please follow the below steps after your initially provided password has been reset:

- From a laptop, please open an Edge or Chrome browser and type: https://aln.sabacloud.com
- You will be prompted to enter your OPID and password.
- Click on the hamburger button  $\equiv$  **Advent Health** >> Me. This will bring you to your learning plan.

## Complete the following curricula within 7 days of assignment:

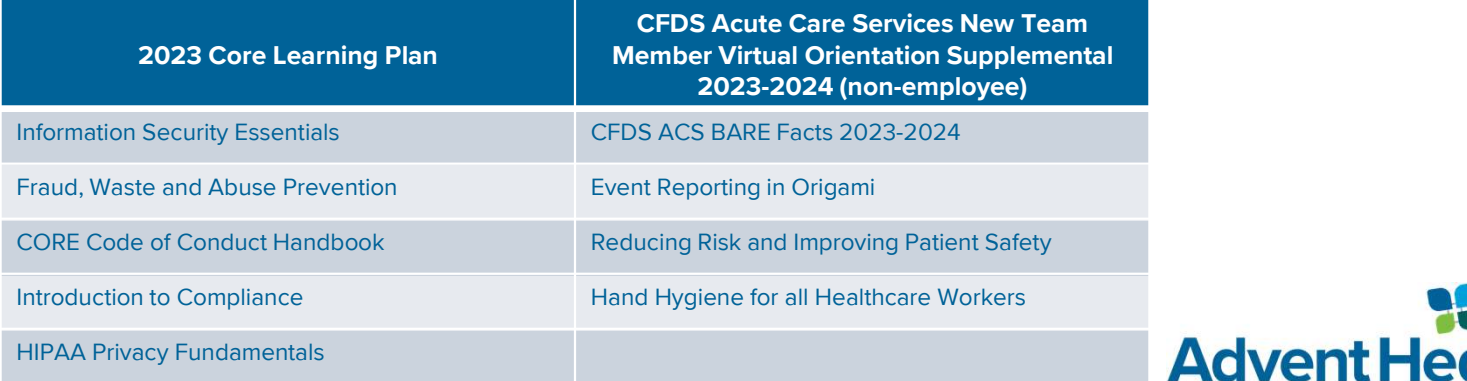

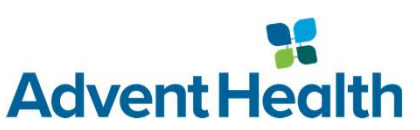